# & Server Communication

## Mike Rabayda

### **Overview**

- 1. AJAX JS
	- XMLHttpRequest & Callback functions
	- **jQuery AJAX**
	- FetchAPI better way of making async requests

#### 2. RESTful APIs

- Overview
- Autocomplete example
- 3. Password Authentication
	- Basics
	- Bcrypt
	- Example Implementation

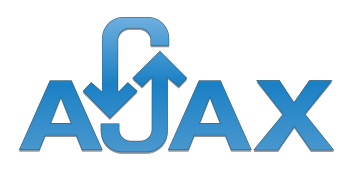

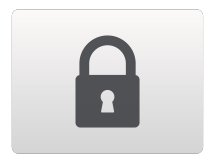

Part 1

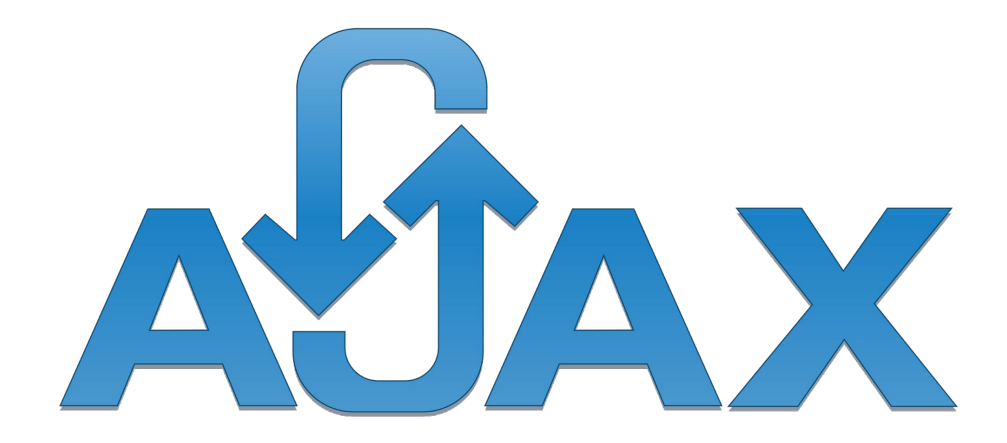

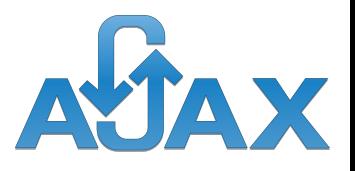

## What is Ajax?

**A**synchronous **J**avascript **A**nd **X**ML

- Allows asynchronous exchange of data between web page and web server
	- Misleading acronym, works with JSON too

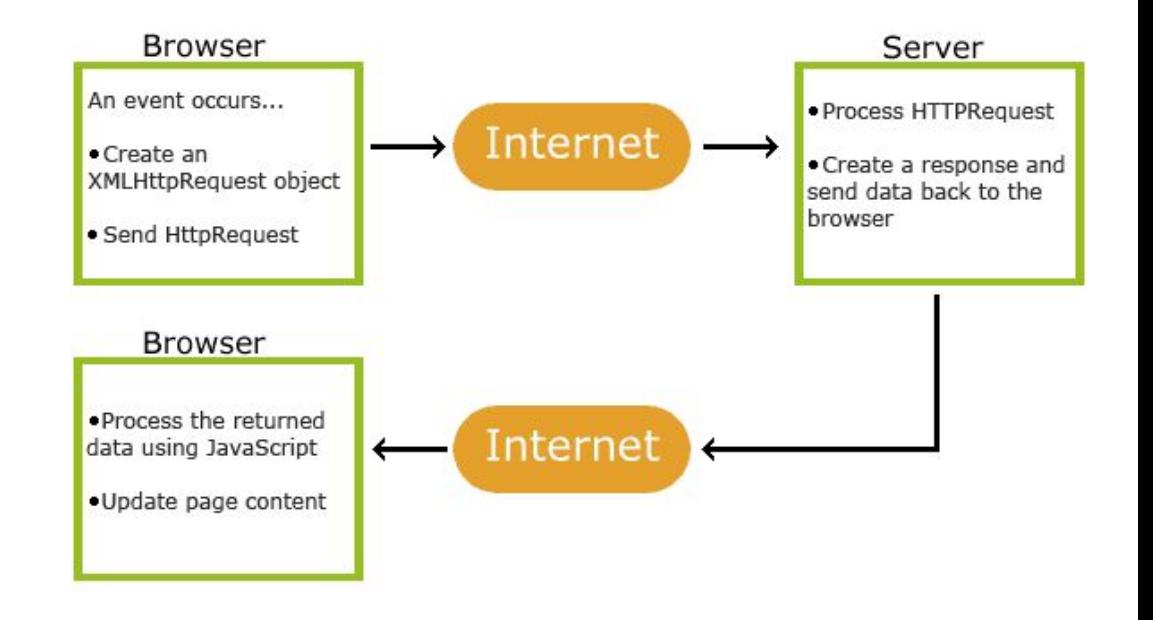

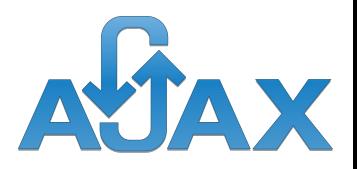

#### **Why do we want asynchronous updates?**

- So that JS can change website elements in the background without interrupting interaction between user and web browser
- This way JS does not have to wait for server response, it can execute other scripts while waiting

#### **How does AJAX send/receive data to/from server?**

- 1. XmlHttpRequest(XHR) object
- 2. Define .onload callback function
	- Store and handle the JSON/XML response
- 3. Send a Request
	- XHR.open("GET/POST/PUT/DELETE", "urlOnServer", async)
	- XHR.send()
		- Empty for GET, xHR.send("dataToBeSent)" in POST

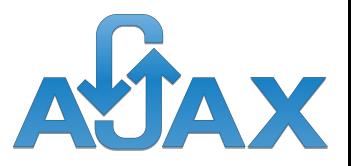

#### Responses:

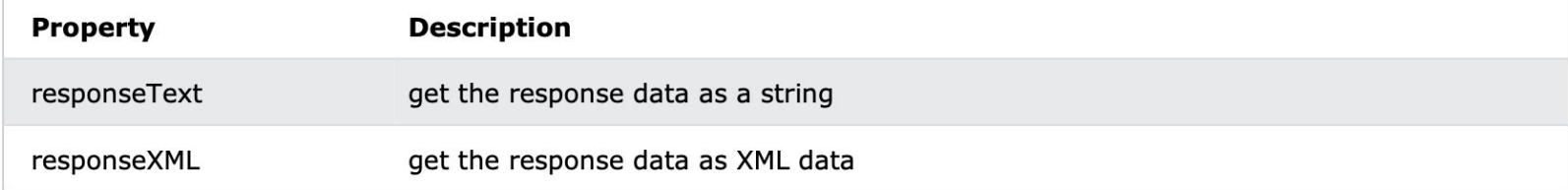

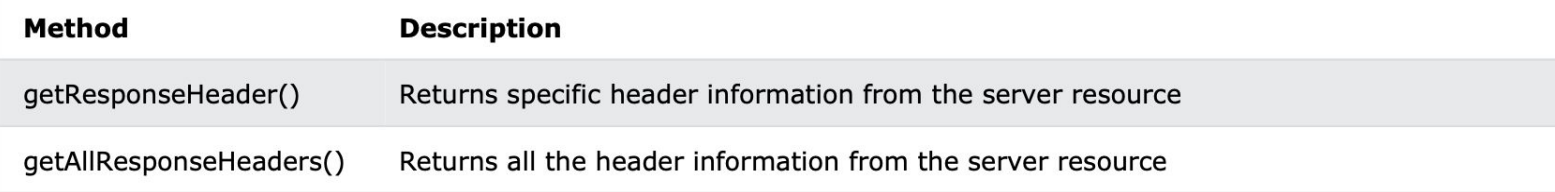

•  $XHR$  onload = function() $\frac{1}{4}$  HERE}

[https://www.w3schools.com/js/tryit.asp?filename=tryjs\\_ajax\\_xml2](https://www.w3schools.com/js/tryit.asp?filename=tryjs_ajax_xml2)

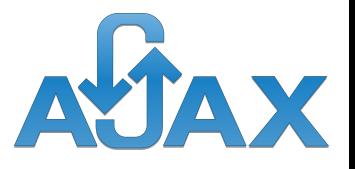

#### Basic XmlHttpRequest

```
// Create an XMLHttpRequest object
const xhttp = new XMLHttpRequest();
// Define a callback function
xhttp.onload = function() {
 // Here you can use the Data
ł
```

```
// Send a request
xhttp.open("GET", "ajax_info.txt");
xhttp.send();
```
[https://www.w3schools.com/js/tryit.asp?filename=tryjs\\_ajax\\_xmlhttp](https://www.w3schools.com/js/tryit.asp?filename=tryjs_ajax_xmlhttp)

## Requests: GET or POST?

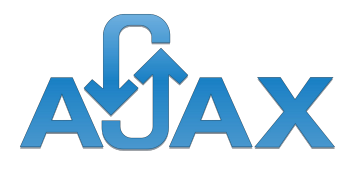

#### **GET**

- Simpler, faster than POST, can be used in most cases
- Get uncached result
	- [https://www.w3schools.com/js/tryit.asp?filename=tryjs\\_ajax\\_get\\_uniqu](https://www.w3schools.com/js/tryit.asp?filename=tryjs_ajax_get_unique) [e](https://www.w3schools.com/js/tryit.asp?filename=tryjs_ajax_get_unique)
- Send info with GET
	- [Try it Yourself »](https://www.w3schools.com/js/tryit.asp?filename=tryjs_ajax_get2)

#### POST

- Always use POST when:
	- A cached file is not an option (update a file or database on the server).
	- Sending a large amount of data to the server (POST has no size limitations).
		- Sending user input (which can contain unknown characters), POST is more robust and secure than GET.
- **Basic POST** 
	- [Try it Yourself »](https://www.w3schools.com/js/tryit.asp?filename=tryjs_ajax_post)
- Send an HTML form through POST
	- [Try it Yourself »](https://www.w3schools.com/js/tryit.asp?filename=tryjs_ajax_post2)

## jQuery & AJAX

\$(*selector*).load(*URL,data,callback*);

- loads data from a server and puts the returned data into the selected element.
- data = specifies a set of querystring key/value pairs to send along with the request
- callback = name of a function to be executed after the load() method is completed

[https://www.w3schools.com/jquery/tryit.asp?filename=tryjquery\\_ajax\\_load](https://www.w3schools.com/jquery/tryit.asp?filename=tryjquery_ajax_load)

\$.get(*URL,callback*);

[https://www.w3schools.com/jquery/tryit.asp?filename=tryjquery\\_ajax\\_get](https://www.w3schools.com/jquery/tryit.asp?filename=tryjquery_ajax_get)

```
$.post(URL,data,callback);
```
[https://www.w3schools.com/jquery/tryit.asp?filename=tryjquery\\_ajax\\_post](https://www.w3schools.com/jquery/tryit.asp?filename=tryjquery_ajax_post)

```
jQuery.ajax(url, [settings])
```
Performs asynchronous HTTP (Ajax) request

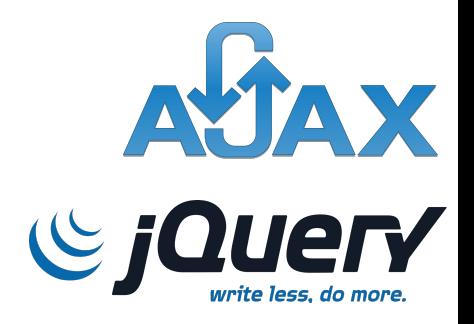

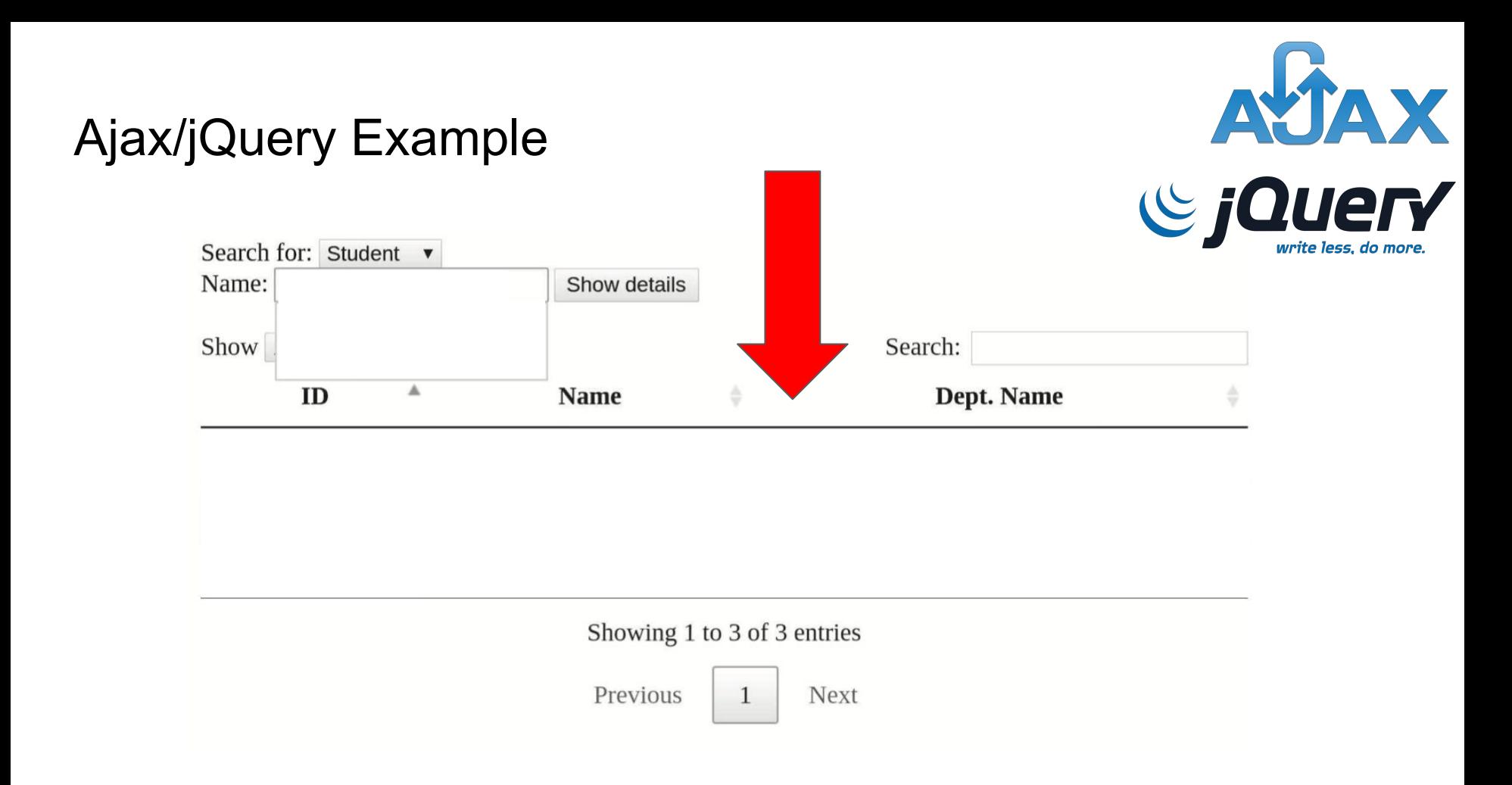

#### HTML Reference

*<*/head*> <*body*>* Search for: *<*select id="persontype"*>*

*<*option value="student" selected*>*Student *<*/option*>*

*<*option value="instructor"*>* Instructor *<*/option*> <*/select*> <*br*>*

Name: *<*input type=text size=20 id="name"*> <*button onclick="loadTableAsync()"*>* Show details *<*/button*>* 

*<*table id="personTable" border="1"*>*

*<*thead*> <*tr*> <*th*>*ID*<*/th*> <*th*>*Name*<*/th*> <*th*>*Dept. Name*<*/th*> <*/tr*>*

*<*/thead*> <*/table*> <*/body*> <*/html*>*

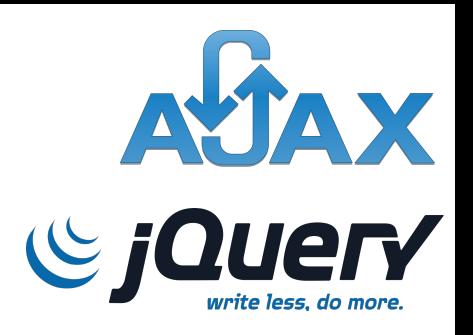

//HTML for Student or Teacher dropdown options

//defines #name input element, Show Details button to call loadTableAsync() onclick

//HTML for results table once selection is chosen

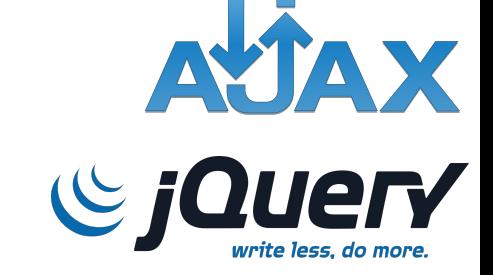

Task: Turn to the person next to you and discuss this next slide as to what you think the JS accomplishes with jQuery's form of AJAX

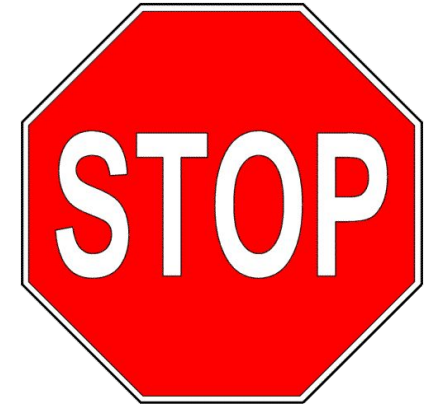

## Ajax & jQuery: Autocomplete Example

*/\*\*\*\*\*\*\*\*\*\*\*\*\*\*\*\*\*\*\*\*\*\*\*\*\*\*\*\*\*\*\*\*\*\*\*\*\*\*\*\*\*\*\*\*\*\*\*\*\*\*\*\*\*\*\*\*\*\*\*\*\*\*\*\*\*\*\*\*\*\*\*\*\*\*\*\*\*\*\*\*\*\*\*\*\*\*\*\*\*\*\*\*\*\*\*\*\*\*/*

*/\*IMPORT jQuery, jQuery UI, DataTables CSS\* - not shown/*

ATAX  $C$  il

*/\* This part\*/*

*<*script*>*

var myTable;

\$(document).ready(function() {

\$("#name").autocomplete({ source: "/autocomplete name" });

```
myTable = $("#personTable").DataTable({
columns: [{data:"id"}, {data:"name"}, {data:"dept name"}] }); });
```

```
function loadTableAsync() {
```
var params = {persontype:\$("#persontype").val(), name:\$("#name").val()};

var url = "/person query ajax?" + jQuery.param(params);

```
myTable.ajax.url(url).load();}
```

```
jQuery event handler runs after HTML
DOM is loaded
```
- 2. specifies #name ID as input element for /autocomplete route to fill
- 3. initializes DataTable object for selection information to be sent back to

- 1. defines params object to get partial input from #name element, persontype from separate dropdown
- 2. defines url string to fetch autocomplete suggestions from /person route

*<*/script*>*

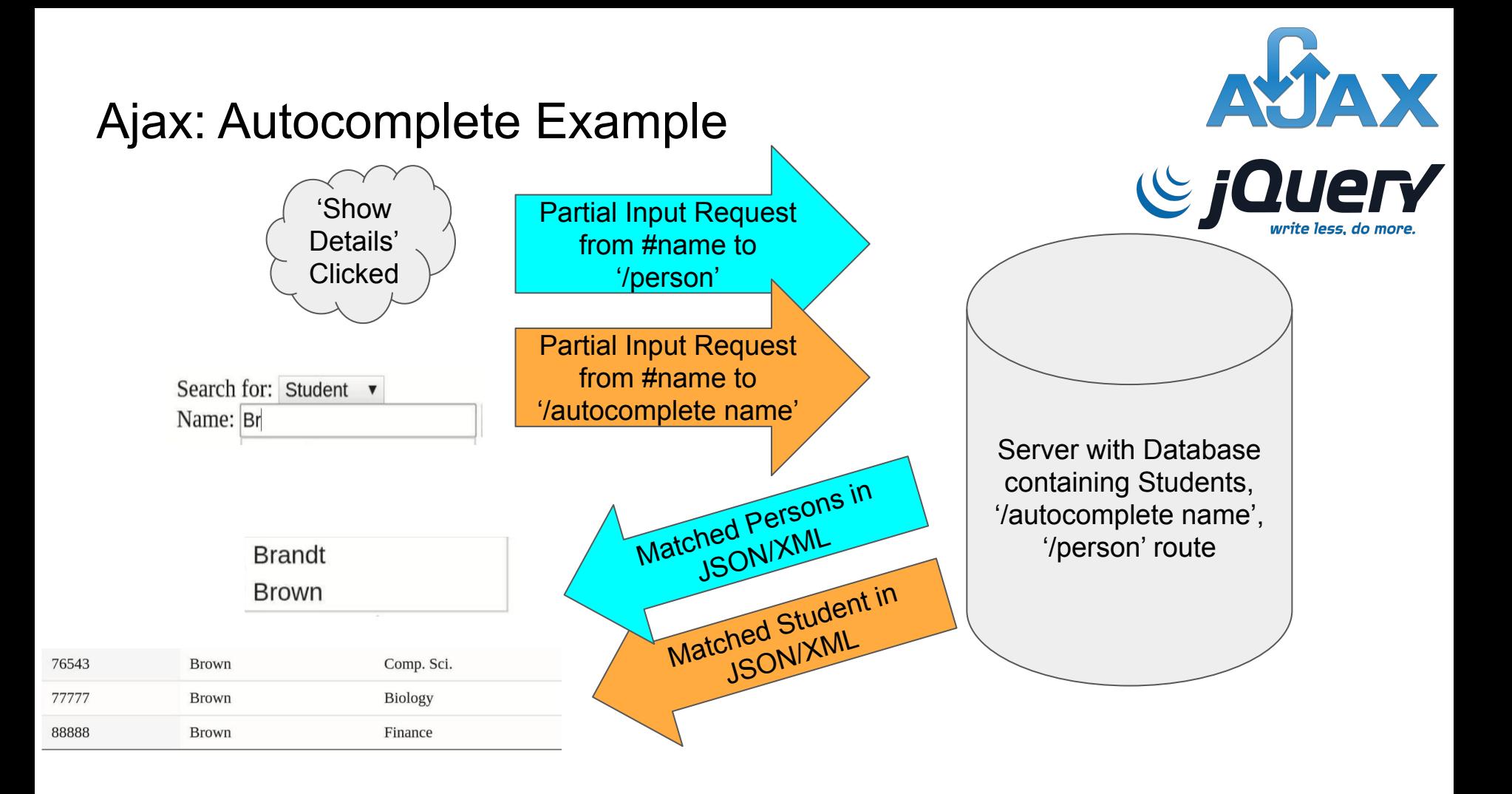

#### Ajax: Autocomplete Example

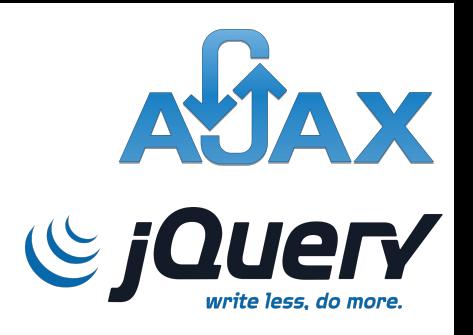

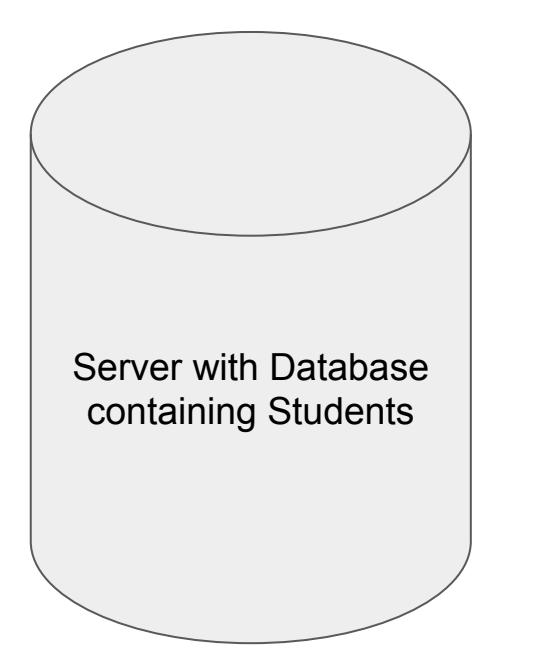

Assumption:

Within this server that contains the names of the Students, some sort of /autocomplete name or /person route returns JSON/XML of names of students/instructors that match letters in the term parameter

#### Part 2

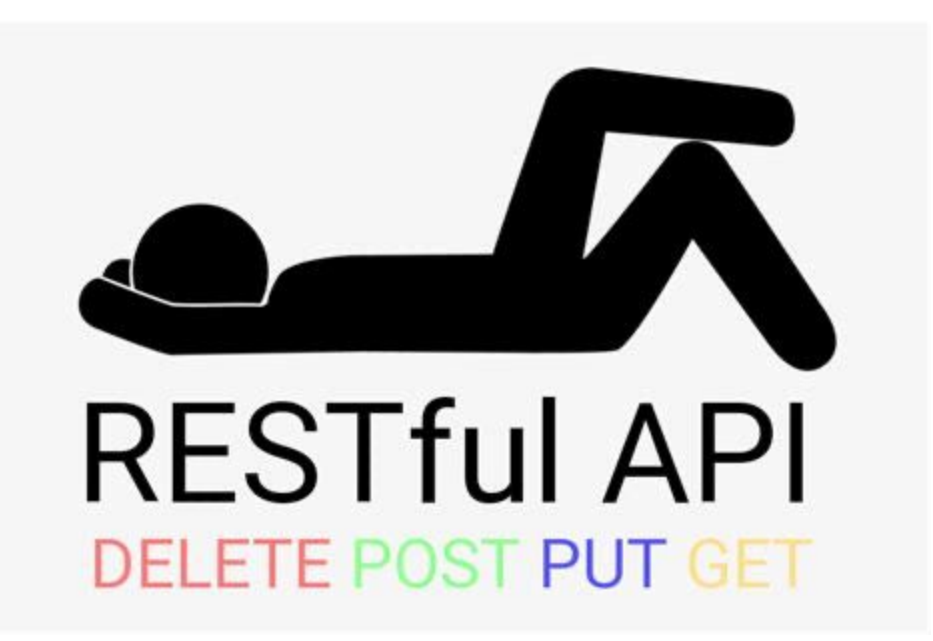

### RESTful APIs:

- An interface that 2 computer systems use to exchange information securely over the internet
- **Architecture** 
	- Uniform interface
	- Statelessness
		- Each request is independent and can be executed
	- Layered System
	- Cacheability
	- Code on demand

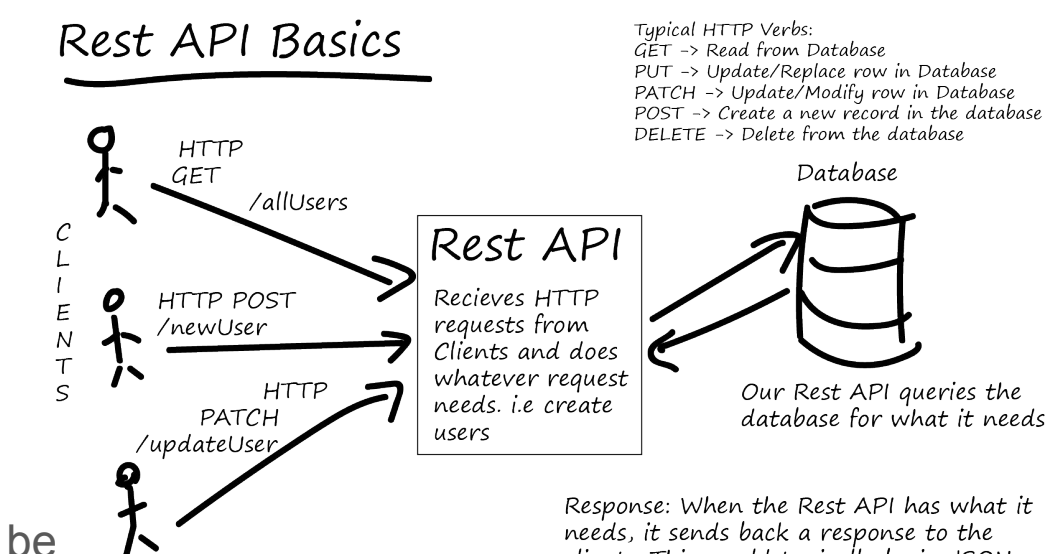

Our Clients, send HTTP Requests and wait for responses

clients. This would typically be in JSON or XML format.

#### Web Services: SOAP vs. RESTful APIs

- Simple Object Access Protocol (SOAP)
	- Created first by Microsoft
	- Exposes components of application logic as services
	- Only XML
	- Old Paypal API
- Representational State Transfer (REST)
	- Consistent interface to access data in a server
	- JSON/XML
	- Examples
		- SpotifyAPI
		- Duo
		- **TwitterAPI**

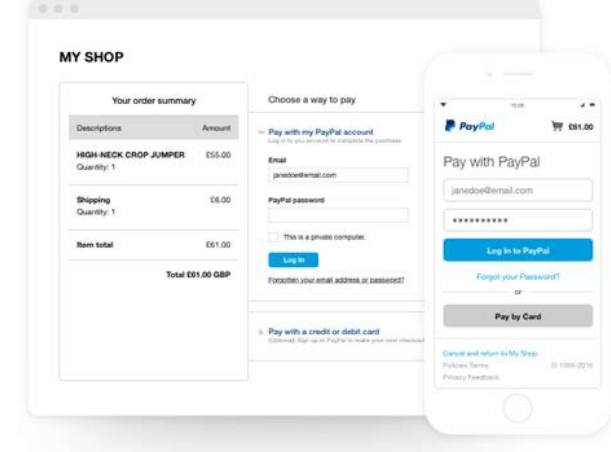

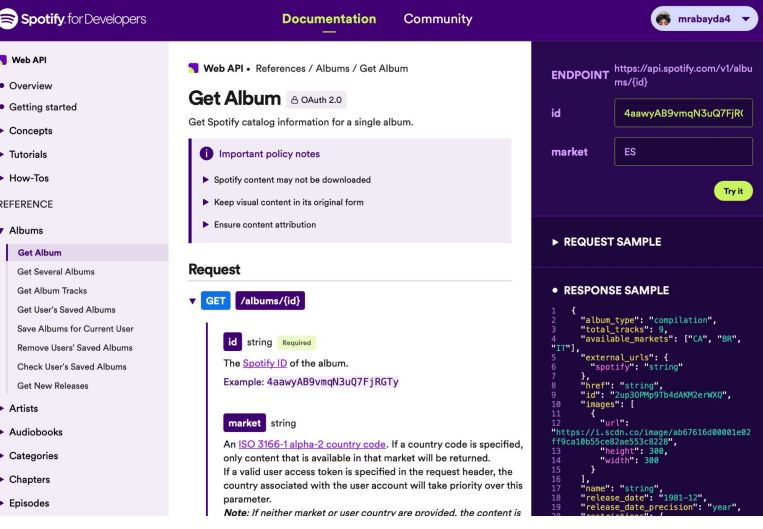

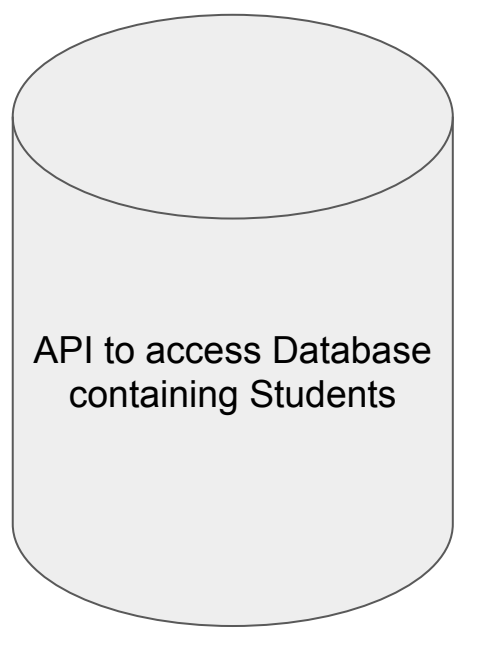

```
const express = require('express');
const app = express();
const PORT = 3000;
const names = ["Alice", "Bob", "Charlie", "David", "Eva", "Frank", "Georgia", "Henry"];
app.get('/autocomplete name', (req, res) => {
   const term = req.query.term; // Retrieve the 'term' query parameter from the request
  if (!term) \{ res.json([]); // If no term is provided, return an empty array
      return;
 }
   // case-insensitive search
```
const filteredNames = names.filter(name => name.toLowerCase().includes(term.toLowerCase()));

 res.json(filteredNames); // Return the filtered list of names as a JSON response });

```
app.listen(PORT, () \Rightarrow {
   console.log(`Server is running on http://localhost:${PORT}`);
});
```
#### Ajax: Rewriting our Requests with Fetch

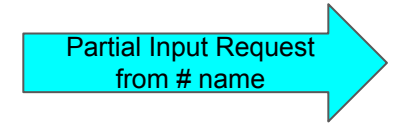

```
Matched Student 
Names to myTable
```
document.addEventListener("DOMContentLoaded", function() { const inputElement = document.getElementById("name"); // Assuming there exists an input box with ID 'name'

 inputElement.addEventListener("input", function() { const searchTerm = inputElement.value;

```
if (searchTerm.length > 1) {
       characters are typed
        fetchNames(searchTerm).then(matchingNames => {
          console.log(matchingNames); // Handle the matching names (e.g., 
display suggestions)
```

```
//Initialize Table - not shown
    // Function to reload the DataTable with new data
 window.loadTableAsync = function() {
  var params = {
      persontype: $("#persontype").val(),
      name: $("#name").val()
   };
   var url = "/person query ajax?" + jQuery.param(params);
   myTable.ajax.url(url).load();
```
#### Ajax: Rewriting our Requests ith Fetch

}

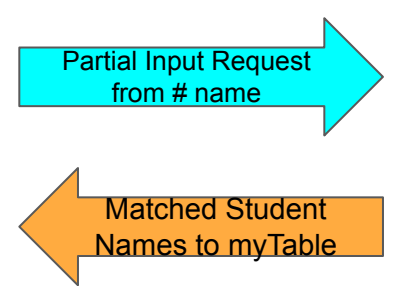

```
function fetchNames(term) {
   // The URL of the RESTful API endpoint
  const apiUrl = `/autocomplete name?term=${encodeURIComponent(term)}`;
   return fetch(apiUrl)
     .then(response \Rightarrow {
        if (!response.ok) {
           throw new Error('Network response was not ok');
 }
        return response.json(); // Parses the JSON response
      })
     .then(data \Rightarrow {
        // `data` is the JSON array of matching names returned by the server
        return data; // This is the array of names that match the `term`
      })
      .catch(error => console.error('There has been a problem with your fetch operation:', error));
```
#### XMLHttpRequest **FetchAPI**

- More boilerplate
- Callback Hell

#### Modern Browsers (Fetch API)

Modern Browsers can use Fetch API instead of the XMLHttpRequest Object.

The Fetch API interface allows web browser to make HTTP requests to web servers.

If you use the XMLHttpRequest Object, Fetch can do the same in a simpler way.

- Newer standard
- Uses Promises
	- .then() for success scenarios
	- .catch() for errors
- Likely to be better supported
- Supported on all modern browsers
- Requires explicit parsing of JSON/XML

#### JS & RESTful APIs: FetchAPI

```
async function logMovies() {
 const response = await fetch("http://example.com/movies.json");
 const movies = await response.json();
 console.log(movies);
```
• fetch(resource, options)

ł

- Options in the form of JSON
- <https://developer.mozilla.org/en-US/docs/Web/API/Request>

#### FetchAPI: Example POST request

```
// Example POST method implementation:
async function postData(url = "", data = {}) {
 // Default options are marked with *
 const response = await fetch(url. {
   method: "POST", // *GET, POST, PUT, DELETE, etc.
   mode: "cors", // no-cors, *cors, same-origin
   cache: "no-cache", // *default, no-cache, reload, force-cache, only-if-
cached
   credentials: "same-origin", // include, *same-origin, omit
    headers: \{"Content-Type": "application/json",
     // 'Content-Type': 'application/x-www-form-urlencoded',
   \},
   redirect: "follow", // manual, *follow, error
   referrerPolicy: "no-referrer", // no-referrer, *no-referrer-when-
downgrade, origin, origin-when-cross-origin, same-origin, strict-origin,
strict-origin-when-cross-origin, unsafe-url
   body: JSON.stringify(data), // body data type must match "Content-Type"
header
 \}:
 return response.json(); // parses JSON response into native JavaScript
objects
postData("https://example.com/answer", { answer: 42 }).then((data) => {
 console.log(data); // JSON data parsed by 'data.json()' call
\}) ;
```
Part 3

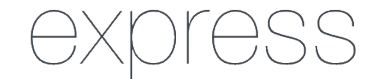

## Authentication

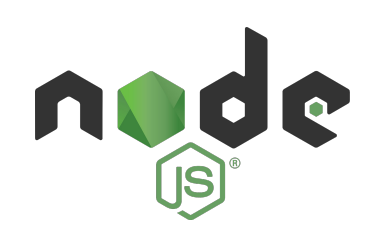

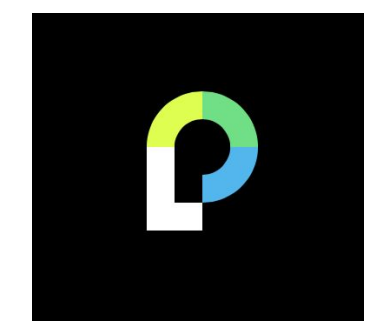

#### Data Structures Review

- What user info should be stored in a DB
	- Username v
	- Password **X**
- NEVER store actual passwords
	- Store hashed and salted passwords instead
	- Salting
		- adds a random value to each password before hashing
		- lets 2 users with same password to have different hashed passwords
		- When users submit password attempts to log in, the server retrieves the salt, appends it to submitted password, hashes and checks the stored password

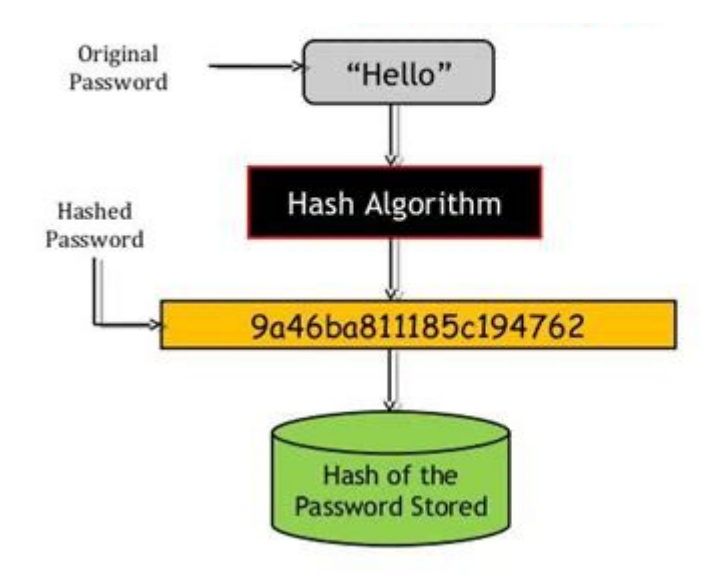

## How can we implement basic user authentication securely in apps?

A: Many different options - JWT, OAuth, But here's an example of a couple of common ones I found people use online

- Node.js
	- Open source JS runtime environment, allows us to JS without the website
- Express.js
	- $\circ$  makes it easier to organize app functionality with middleware and routing
- Passport.js
	- authentication middleware for Node.js that can be seamlessly integrated with Express.js
- Bcrypt
	- Does the actual password hashing and salting
- Express-sessions
	- Middleware that allows us to persist multiple requests for a user
- Cookie-parser
	- allows us to save an authentication token for logged in users

#### Bcrypt (in Node.js project), after npm install

#### async (recommended)

```
const bcrypt = require('bcrypt');
const saltRounds = 10:
const myPlaintextPassword = 's0/\/\P4$$w0rD';
const some Other Plaintext Password = 'not bacon':
```
#### To hash a password:

Technique 1 (generate a salt and hash on separate function calls):

```
bcrypt.genSalt(saltRounds, function(err, salt) {
    bcrypt.hash(myPlaintextPassword, salt, function(err, hash) {
        // Store hash in your password DB.
    \}:
\});
```
Technique 2 (auto-gen a salt and hash):

```
bcrypt.hash(myPlaintextPassword, saltRounds, function(err, hash) {
    // Store hash in your password DB.
\});
```
#### To check a password:

```
// Load hash from your password DB.
bcrypt.compare(myPlaintextPassword, hash, function(err, result) {
    // result == true
\}:
bcrypt.compare(someOtherPlaintextPassword, hash, function(err, result) {
   // result == false
\}:
```
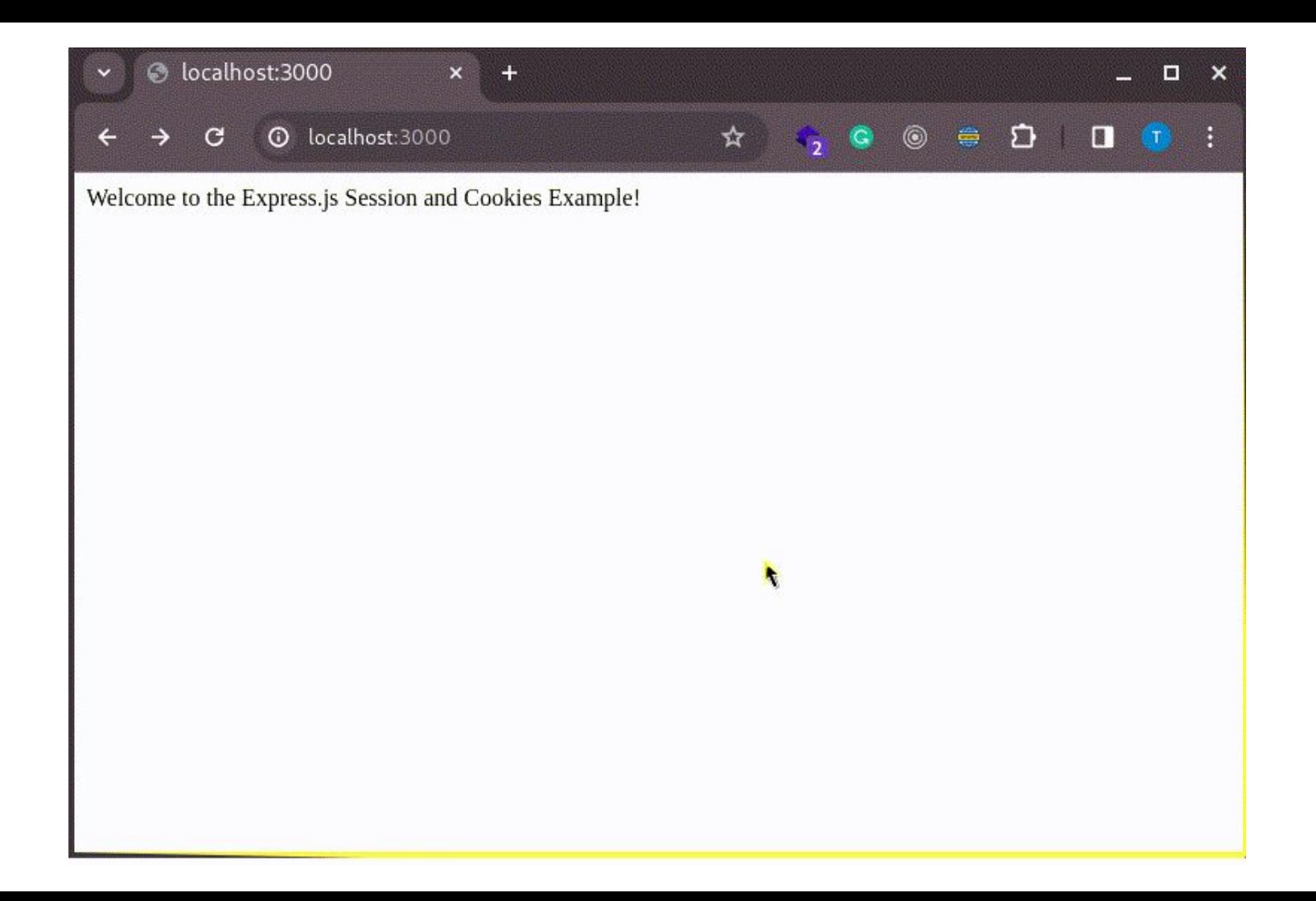

```
const express = require ("express");
const session = require ("express-session");
const cookieParser = require("cookie-parser");
const app = \express();
// Middleware setup
app.use(
    session ({
         secret: "your-secret-key",
         resave: false,
         saveUninitialized: false,
    \left| \cdot \right|);
app.use(cookieParser());
// Middleware to check if the user is authenticated
const is Authenticated = (\text{req}, \text{res}, \text{next}) => {
    if (req.session.user) {
        next();
    \} else {
         res.redirect("/login");
\} ;
```

```
app.get("/", (req, res) => {
    res.send("Welcome to the Express.is Session and Cookies Exampl
\rightarrow \rightarrowapp.qet("/login", (req, res) => {
    res.sendFile( dirname + "/login.html");
\rightarrow.
app.post("/login", express.urlencoded({ extended: true }), (reg, r
    const { username, password } = req-body;if (username === "admin" &&&& password === "admin") {
        req. session. user = username;res.cookie("sessionId", req.sessionID);
        res.redirect("/profile");
    \} else {
        res.send("Invalid credentials. Please try again.");
);
app.get("/profile", isAuthenticated, (req, res) => {
    // Retrieve user data from the session
    const userData = req.session.user;
    res.send('Welcome, ${userData.username}!
  <a href="/logout">Logout</a>');
);
app.get("/logout", (req, res) => {
    req.session.destroy(() => {
        res.clearCookie("sessionId");
```

```
const PORT = 3000;app.listen(PORT, () \Rightarrow {
    console.log('Server is running on http://localhost:${PORT}');
```
 $\rightarrow$ 

res.redirect("/login");

#### Works Consulted - Sites

#### ● Ajax

- https://www.w3schools.com/is/is\_ajax\_intro.asp
	- Other various subpages within w3
- jQuery/AJAX autocomplete example
	- "Database System Concepts" (423 426)
- Autocomplete picture [ajax-autocomplete-jquery.jpg](http://jquery-plugins.net/image/plugin/ajax-autocomplete-jquery.jpg)
- jQuery/AJAX: [https://www.w3schools.com/jquery/jquery\\_ajax\\_load.asp](https://www.w3schools.com/jquery/jquery_ajax_load.asp)
- RESTful APIs
	- <https://www.w3schools.in/restful-web-services/intro>
	- <https://aws.amazon.com/what-is/restful-api/>
- REST vs. SOAP
	- [https://stackify.com/soap-vs-rest](https://stackify.com/soap-vs-rest/)
- Bcrypt
	- <https://www.npmjs.com/package/bcrypt>
- All other websites linked